## **Attach documents by default**

'Attach documents by default' option will be available in the 'Settings' tab of the 'Handling Requests' section of the Admin panel.

Here you can select the documents that should be attached to the Handling request by default.

Once the documents are selected, they will be automatically ticked in the HR email, as per below screenshot:

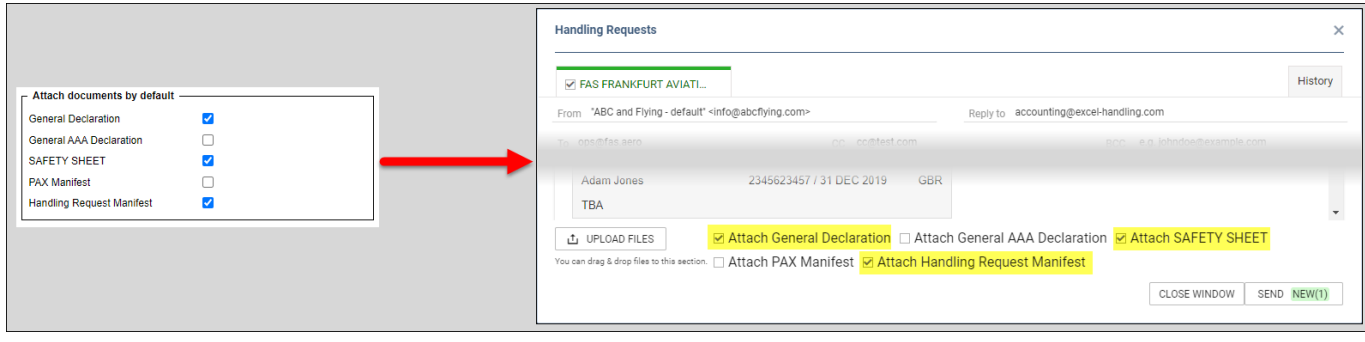

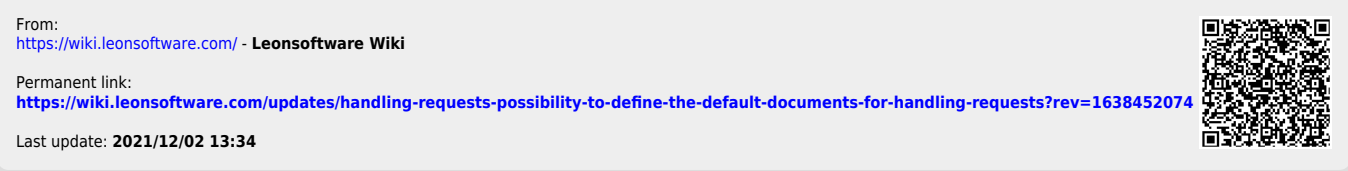